<span id="page-0-0"></span>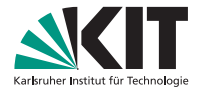

## **SARAH (part II): Working in** Mathematica

**Florian Staub** | Dartmouth-TRIUMF HEP Tools Bootcamp, 23rd October 2017

KARLSRUHE INSTITUTE OF TECHNOLOGY, ITP & IKP

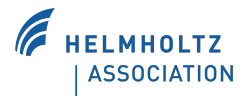

KIT – Die Forschungsuniversität in der Helmholtz-Gemeinschaft **[www.kit.edu](http://www.kit.edu)**

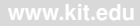

## <span id="page-1-0"></span>**Outline**

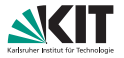

- **n** In this session we want to obtain **analytical information about a given model** using SARAH and Mathematica, i.e.
	- **Tree-level masses and tadpoles**
	- **Tree-level vertices**
	- **RGEs**

## **Outline**

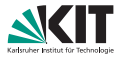

- In this session we want to obtain **analytical information about a**  $\Box$ **given model** using SARAH and Mathematica, i.e.
	- **Tree-level masses and tadpoles**
	- **Tree-level vertices**
	- **RGEs**
- It is shown how the information is exported into  $\mathbb{E}T\neq X$

## **Outline**

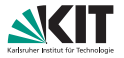

- In this session we want to obtain **analytical information about a**  $\Box$ **given model** using SARAH and Mathematica, i.e.
	- **Tree-level masses and tadpoles**
	- **Tree-level vertices**
	- **RGEs**
- It is shown how the information is exported into  $\angle A\Gamma$ =X

**We use as showcase the SMSSM which we have 'implemented' in the previous session.**

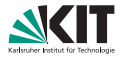

SARAH can easily be loaded in Mathematica

Mathematica -

<<"SARAH-4.12.2/SARAH.m";

#### **[Introduction](#page-1-0)**

Florian Staub – [SARAH \(part II\): Working in](#page-0-0) Mathematica (Tools Bootcamp, 23.10.17) 3/26

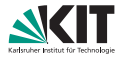

### SARAH can easily be loaded in Mathematica

```
Mathematica
<<"SARAH-4.12.2/SARAH.m";
Information # "SARAH-4.12.2/SARAH.m"
    SARAH 4.12.2
    by Florian Staub, 2017
    contributions by M. D. Goodsell, K. Nickel
    References:
       Comput.Phys.Commun.181 (2010) 1077-1086. (arXiv:0909.2863[hep-ph])
       Comput.Phys.Commun.182 (2011) 808-833. (arXiv:1002.0840[hep-ph])
       Comput.Phys.Commun.184 (2013) 1792-1809. (arXiv:1207.0906[hep-ph])
       Comput.Phys.Commun.185 (2014) 1773-1790. (arXiv:1309.7223[hep-ph])
    Download and Documentation:
      http://sarah.hepforge.org
    Start evaluation of a model with:
     Start["Name of Model"]
    e.q. Start["MSSM"] or Start["NMSSM","CKM"]
    To get a list with all installed models, use ShowModels
```
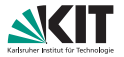

A model is initialised afterwards via Start ["MODEL"]

Mathematica -

Start["SMSSM"];

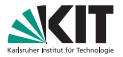

### A model is initialised afterwards via Start["MODEL"]

Mathematica

Start["SMSSM"];

```
INTO: Start ("SMSSN")
   Preparing arrays
    ... checking Directory: /home/fnstaub/Desktop/HEP-Tools/SARAH-4.12.2/Models/
   Model files loaded
     Model - SMCCM
     Author (s): F.Stads
     Data
           2012.002.01Loading Susyng functions for the handling of Lie Groups
   Based on Susyno v.2.0 by Renato Fonseca (1106.5016)
   webpage: web.ist.utl.pt/ renato.fonseca/ susyno.html
   Initialization
   Checking model files: All files okay
. . .
   All Done. SMSSM is ready:
   (Model initialized in 25.052s)
   Are you unfamiliar with SARAH? Use SARAH'FirstSteps
```
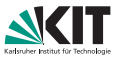

**During the initialisation**, the following happens **automatically**:

- The model is checked for anomalies, charge conservation, etc.
- All gauge interactions are derived
- **The Lagrangian for component fields is derived from superpotential**
- The soft-breaking terms are added
- **All field rotations are performed**
- The gauge fixing terms are derived, ghost interactions are calculated
- **The mass matrices and tadpole equations are derived**

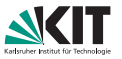

**During the initialisation**, the following happens **automatically**:

- The model is checked for anomalies, charge conservation, etc.
- All gauge interactions are derived
- **The Lagrangian for component fields is derived from superpotential**
- The soft-breaking terms are added  $\blacksquare$
- **All field rotations are performed**
- The gauge fixing terms are derived, ghost interactions are calculated
- **The mass matrices and tadpole equations are derived**

### It takes less than a minute before the model is ready and we can start playing

## **Particles**

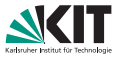

### In order to see all particles of the current model for a given set of eigenstates, use

Mathematica

Particles[ STATES ]

STATES is the name of the eigenstates.

For each fields the given information is

{Field, First Generation, Last Generation, Indices }

## **Particles**

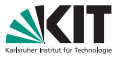

### In order to see all particles of the current model for a given set of eigenstates, use  $-$  Mathematica  $-$

Particles[ STATES ]

STATES is the name of the eigenstates.

For each fields the given information is

{Field, First Generation, Last Generation, Indices }

### **Example:**

Infalt- Particles (EWSB) Out41= {{aB, 1, 1, A, {}}, {aWB, 1, 3, A, {{qeneration, 3}}}, {VG, 1, 1, V, {{color, 8}, {lorentz, 4}}}, (dG. 1, 1, G. ((color, 8))), (fG. 1, 1, F. ((color, 8))), (aG. 1, 1, A. ((color, 8))),  ${AdL, 1, 3, A, }$  (generation, 3), (color, 3))), (AuL, 1, 3, A, ((generation, 3), (color, 3))),  ${Ael, 1, 3, A, \{ (generation, 3) \}, \{Fvl, 1, 3, F, \{ (generation, 3) \}, \{AvL, 1, 3, A, \{ (generation, 3) \} \},}$ (AHd0, 1, 1, A, ()), (AHdm, 1, 1, A, ()), (AHu0, 1, 1, A, ()), (AHup, 1, 1, A, ()), (AdR. 1, 3, A. ((generation, 3), (color, 3))), (AuR. 1, 3, A. ((generation, 3), (color, 3))), (AeR. 1, 3, A. ((generation, 3))), (AsR. 1, 1, A. ()), (vd. 1, 1, VEV, ()), (vu. 1, 1, VEV, ()),  $\{VS, 1, 1, VEV, \{\}\}, \{VP, 1, 1, V, \{\{lorentz, 4\}\}\}, \{VZ, 1, 1, V, \{\{lorentz, 4\}\}\},$  $\{qp, 1, 1, 6, \{\} \}$ ,  $\{qZ, 1, 1, 6, \{\} \}$ ,  $\{Wm, 1, 1, V, \{\{lorentz, 4\} \}$ ,  $\{QWm, 1, 1, 6, \{\} \}$ (dWmC, 1, 1, G, ()), (Sd, 1, 6, S, ((generation, 6), (color, 3))), (Sv, 1, 3, S, ((generation, 3))), . . .

### **Parameters**

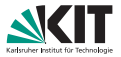

### In order to see all parameter of the current model, use

Mathematica

parameters

### For each parameter the given information is

{Parameter, Indices, Index Ranges }

### **Parameters**

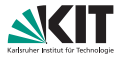

### In order to see all parameter of the current model, use

Mathematica

parameters

### For each parameter the given information is

{Parameter, Indices, Index Ranges }

### **Example:**

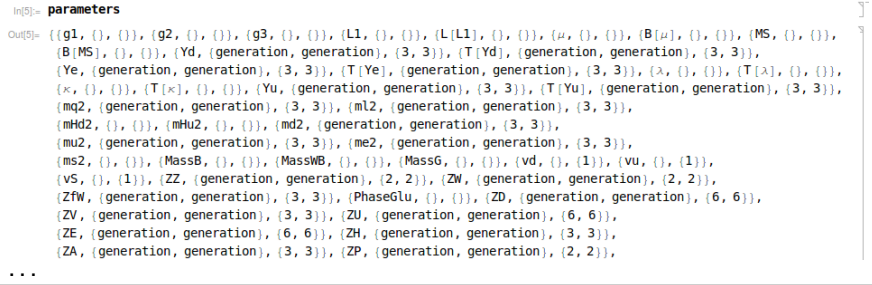

# <span id="page-14-0"></span>Mass Matrices and Tadpoles

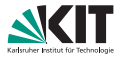

The tree-level mass matrix is given by

- Mathematica -

MassMatrix[ FIELD ];

with **FIELD** is the name of the mass eigenstates.

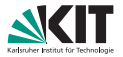

The tree-level mass matrix is given by

Mathematica

MassMatrix[ FIELD ];

with **FIELD** is the name of the mass eigenstates.

### **Examples:**

### The mass matrix of the CP-even Higgs states is given by:

$$
\begin{array}{lcl} \displaystyle &\log_{34}|_{\textrm{in}}\; \textrm{MassMatrix (hh)} \; \; \textrm{// FullSimplify} & & & \cr & & & \displaystyle \\ \displaystyle & \textrm{Out[34] }_{\textrm{in}}\; \left\{\left(\frac{1}{8}\;\left(8 \; \textrm{mHd2}+\left(g1^{2}+g2^{2}\right)\;\left(3 \; \textrm{yd}^{2}-\textrm{vu}^{2}\right)+4\;\left(\left(vS^{2}+vu^{2}\right)\right.\lambda+\sqrt{2} \; \textrm{vs} \; \mu\right)\; \textrm{conj}\left[\lambda\right]+4\;\left(\sqrt{2} \; \textrm{vs} \; \lambda+2\;\mu\right)\; \textrm{conj}\left[\mu\right]\right), \\ & & \frac{1}{4}\;\left(-\left(g1^{2}+g2^{2}\right)\; \textrm{vd} \; \textrm{vu}-2\; B\left[\mu\right]-2\; \lambda\; \textrm{conj}\left[\mu\right]-2\; L1\; \textrm{conj}\left[\lambda\right]+4\; \textrm{vd} \; \textrm{uv} \; \lambda\; \textrm{conj}\left[\lambda\right]-\textrm{vs}^{2}\;\left(\lambda\; \textrm{conj}\left[\kappa\right]+\kappa\; \textrm{conj}\left[\lambda\right]\right)\right] \right. \\ & & \left. \displaystyle \left.2\;\textrm{conj}\left[\left(B\left[\mu\right]\right]-\sqrt{2} \; \textrm{vs} \; \left(\lambda\; \textrm{conj}\left[\kappa\mathsf{S}\right]+ \textrm{MS}\; \textrm{conj}\left[\lambda\right]+ \textrm{conj}\left[\tau\left[\lambda\right]\right]+T\left[\lambda\right]\right)\right), \; \textrm{vd} \; \left(\sqrt{s}\; \lambda+\frac{\mu}{\sqrt{2}}\;\right)\; \textrm{conj}\left[\lambda\right]+\frac{\textrm{vd} \; \textrm{v} \; \textrm{du} \; \lambda\; \textrm{conj}\left[\mu\right]}{\sqrt{2}}\; \textrm{u} \; \textrm{v} \; \textrm{v} \; \textrm{v} \; \textrm{v} \; \textrm{v} \; \textrm{v} \; \textrm{v} \; \textrm{v} \; \
$$

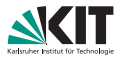

The tree-level mass matrix is given by

Mathematica

MassMatrix[ FIELD ];

with **FIELD** is the name of the mass eigenstates.

### **Examples:**

The down-quark mass matrix is given by:

**Manufacturix Fd1 // MatrixForm** Out[7]//MatrixForm= vd Yd [1,1] vd Yd [2,1] vd Yd [3,1] vd Yd [1, 2] vd Yd [2, 2] vd Yd [3, 2] vd Yd [1, 3] vd Yd [2, 3] vd Yd [3, 3]

For fermions names of Weyl or Dirac spinors can be used, i.e. MassMatrix[FDL] or MassMatrix[FDR] give the same output.

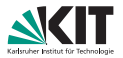

The tree-level mass matrix is given by

Mathematica

MassMatrix[ FIELD ];

with **FIELD** is the name of the mass eigenstates.

### **Examples:**

The neutralino and chargino mass matrices are given by:

In[9]:= MatrixForm /@ MassMatrix /@ {Cha, Chi}

Outlist  $\begin{pmatrix} \text{MassW} & \frac{92 \text{ v } u}{\sqrt{2}} & \text{MassW} & \frac{92 \text{ v } u}{\sqrt{2}} & \text{3} \\ \frac{92 \text{ v } d}{\sqrt{2}} & \frac{92 \text{ v } u}{\sqrt{2}} & \text{4} & \frac{92 \text{ v } d}{\sqrt{2}} & \frac{92 \text{ v } u}{\sqrt{2}} & \text{5} \\ \frac{92 \text{ v } d}{\sqrt{2}} & \frac{92 \text{ v } d}{\sqrt{2}} & \frac{92 \text{ v } d}{\sqrt{2}} & \frac{92 \text{ v } d}{$ 

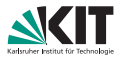

The tree-level mass matrix is given by

- Mathematica

MassMatrix[ FIELD ];

with **FIELD** is the name of the mass eigenstates.

### **Examples:**

Mass matrices involving Goldstone bosons come with RXi what denotes the gauge dependent part from the gauge fixing Lagrangian.

- RX<sub>i</sub> [ ] -> 0 corresponds to Landau gauge
- **RXi** $\begin{bmatrix} 1 & -\end{bmatrix}$  1 corresponds to Feynman gauge

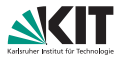

The tree-level mass matrix is given by

Mathematica

MassMatrix[ FIELD ];

with **FIELD** is the name of the mass eigenstates.

### **Examples:**

Mass matrices involving Goldstone bosons come with RXi what denotes the gauge dependent part from the gauge fixing Lagrangian.

- RXi $[\ ]$  -> 0 corresponds to Landau gauge
- **RXi** $\begin{bmatrix} 1 & -\end{bmatrix}$  1 corresponds to Feynman gauge

For instance, the CP-odd Higgs mass matrix reads

$$
\lim_{\delta \to 0} \mathbb{M} \text{3} \rvert_{\approx} \frac{\text{MassMatrix (Ah)}}{8} + \frac{g2^2 \text{ vd}^2}{8} + \frac{g2^2 \text{ vd}^2}{8} - \frac{g1^2 \text{ vu}^2}{8} - \frac{g2^2 \text{ vu}^2}{8} + \frac{1}{2} \text{ vS}^2 \text{ is } \text{conj} \text{ and } \text{vs. } \text{[A]} + \frac{1}{4} \text{ g2}^2 \text{ vd}^2 \text{ cos} \text{ [The law]} \text{ (RXi)}.
$$

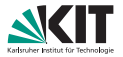

The tree-level mass matrix is given by

Mathematica

MassMatrix[ FIELD ];

with **FIELD** is the name of the mass eigenstates.

### **Examples:**

For vector bosons the name of one of the mass eigenstate can be used, i.e. MassMatrix[VP] and MassMatrix[VZ] give the same result:

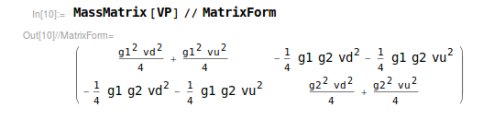

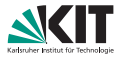

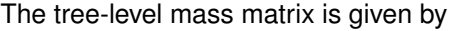

Mathematica

MassMatrix[ FIELD ];

with **FIELD** is the name of the mass eigenstates.

### **Examples:**

For vector bosons the name of one of the mass eigenstate can be used, i.e. MassMatrix[VP] and MassMatrix[VZ] give the same result:

```
In[10]:= MassMatrix [VP] // MatrixForm
Out[10]/MatrixForm
                \left[\begin{array}{c|c}\n\hline\n&21^2 \text{ vd}^2 \\
&4\n\end{array} + \frac{91^2 \text{ vu}^2}{4} - \frac{1}{4} 91 92 \text{ vd}^2 - \frac{1}{4} 91 92 \text{ vd}^2\n\end{array}\right]
```
### one can check immediately that one state is massless

InBan- MassMatrix (VP1: Eigenvalues[%]

Out[36]=  $\left\{0, (g1^2 + g2^2) \left(\frac{vd^2}{4} + \frac{vu^2}{4}\right)\right\}$ 

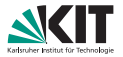

The tree-level mass matrix is given by

Mathematica

MassMatrix[ FIELD ];

with FIELD is the name of the mass eigenstates.

### **Examples:**

The sfermion mass matrices are general  $6 \times 6$  matrices which are a bit lengthy, i.e. the down squark matrix reads

$$
\text{Out[12]} = \left\{ \left\{ -\frac{1}{24} \, 91^2 \, \text{vd}^2 - \frac{92^2 \, \text{vd}^2}{8} + \frac{91^2 \, \text{vu}^2}{24} + \frac{92^2 \, \text{vu}^2}{8} + \frac{102 \, \text{vu}^2}{11} + \frac{1}{2} \, \text{vd}^2 \, \text{sum}[j1, 1, 1, 3, \text{conj}[\text{Yd}[j1, 1]] \, \text{Yd}[j1, 1]] \, \right\}
$$
\n
$$
\text{mod}[1, 2] + \frac{1}{2} \, \text{vd}^2 \, \text{sum}[j1, 1, 3, \text{conj}[\text{Yd}[j1, 1]] \, \text{Yd}[j1, 2]],
$$
\n
$$
\text{mod}[1, 3] + \frac{1}{2} \, \text{vd}^2 \, \text{sum}[j1, 1, 3, \text{conj}[\text{Yd}[j1, 1]] \, \text{Yd}[j1, 3]],
$$
\n
$$
-\frac{1}{2} \, \text{vs} \, \text{vu} \, \text{conj}[\text{Yd}[1, 1]] - \frac{\text{vu} \, \mu \, \text{conj}[\text{Yd}[1, 1]] \, \text{yd} \, \text{conj}[\text{T}[\text{Yd}][1, 1]]}{\sqrt{2}},
$$
\n
$$
\text{...
$$

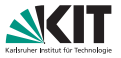

### The tadpole equations corresponding to a scalar or VEV is returned by

Mathematica

TadpoleEquation[ X ];

with  $X$  is the name of VEV (or the corresponding field).

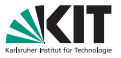

The tadpole equations corresponding to a scalar or VEV is returned by

Mathematica

TadpoleEquation[ X ];

with  $X$  is the name of VEV (or the corresponding field).

### **Examples:**

### The three tadpole equations in the SMSSM read:

$$
\begin{array}{l} \text{In [38]}= \text{ \textcolor{red}{\text{Table 1}}\text{A}} \text{ \textcolor{red}{addition}\, \text{[Vd]}} \\ \text{Out [38]}= \text{ In} \text{Hd2}\, \text{Vd} + \frac{g1^2}{8} \frac{v d^3}{8} + \frac{g2^2\, v d^3}{8} - \frac{1}{8}\, g1^2\, v d\, v u^2 - \frac{1}{8}\, g2^2\, v d\, v u^2 - \frac{1}{2}\, v u\, B(\mu) - \\ \frac{1}{2}\, v u\, \lambda\, \text{conj}\, [L1] - \frac{v S\, v u\, \lambda\, \text{conj}\, [M S]}{2\, \sqrt{2}} - \frac{1}{4}\, v S^2\, v u\, \lambda\, \text{conj}\, [x] - \frac{1}{2}\, L1\, v u\, \text{conj}\, [x] - \frac{M S\, v S\, v u\, \text{conj}\, [x]}{2\, \sqrt{2}} - \\ \frac{1}{4}\, v S^2\, v u\, \kappa\, \text{conj}\, [x] + \frac{1}{2}\, v d\, v S^2\, \lambda\, \text{conj}\, [x] + \frac{1}{2}\, v d\, v u^2\, \lambda\, \text{conj}\, [x] + \frac{v d\, v S\, \mu\, \text{conj}\, [x]}{\sqrt{2}} + \\ \frac{v d\, v S\, \lambda\, \text{conj}\, [\mu]}{\sqrt{2}} + v d\, \mu\, \text{conj}\, [\mu] - \frac{1}{2}\, v u\, \text{conj}\, [B(\mu)] - \frac{v S\, v u\, \text{conj}\, [T[\lambda]]}{2\, \sqrt{2}} - \frac{v S\, v u\, T[\lambda]}{2\, \sqrt{2}} = \theta \end{array}
$$

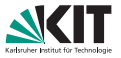

The tadpole equations corresponding to a scalar or VEV is returned by

Mathematica.

TadpoleEquation[ X ];

with  $X$  is the name of VEV (or the corresponding field).

### **Examples:**

### The three tadpole equations in the SMSSM read:

$$
\frac{1}{2} \text{ Vol}(15) = \text{ Malpoe} = \frac{1}{8} \text{ gl}^2 \text{ Vol}^2 \text{ Vol} - \frac{1}{8} \text{ gl}^2 \text{ Vol}^2 \text{ Vol} + \frac{1}{8} \frac{1}{8} \frac{
$$

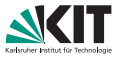

The tadpole equations corresponding to a scalar or VEV is returned by

Mathematica

TadpoleEquation[ X ];

with  $X$  is the name of VEV (or the corresponding field).

### **Examples:**

### The three tadpole equations in the SMSSM read:

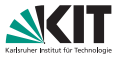

The tadpole equations corresponding to a scalar or VEV is returned by

TadpoleEquation[ X ];

Mathematica

with  $X$  is the name of VEV (or the corresponding field).

### **Examples:**

The three tadpole equations in the SMSSM read:

The same results are obtained from

- **n** TadpoleEquation[phid]
- TadpoleEquation[phiu]
- **n** TadpoleEquation[phiS]

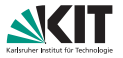

A list with all tadpole equations for a given set of eigenstates is stored in

Mathematica TadpoleEquations[ STATES ];

with **STATES** is the name of eigenstates.

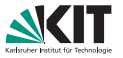

A list with all tadpole equations for a given set of eigenstates is stored in

Mathematica TadpoleEquations[ STATES ];

with **STATES** is the name of eigenstates. **Example:** The three tadpole equations after EWSB are stored in: Inf171: TadpoleEquations [EWSB] Out[17]=  $\left\{\text{mHd2 vd} + \frac{g1^2 vd^3}{8} + \frac{g2^2 vd^3}{8} - \frac{1}{8} g1^2 vd vu^2 - \frac{1}{8} g2^2 vd vu^2 - \frac{1}{2} vuB[\mu] - \frac{1}{2} uu^2u^2\right\}$  $\frac{{\sf v}{\sf d} \; {\sf v}{\sf s} \; \lambda \; {\sf conj} \; [\mu]}{\sqrt{\pi}} + {\sf v}{\sf d} \; \mu \; {\sf conj} \; [\mu] - \frac{1}{2} \; {\sf v}{\sf u} \; {\sf conj} \; [{\sf B} \; [\mu]] - \frac{{\sf v}{\sf S} \; {\sf v}{\sf u} \; {\sf conj} \; [{\sf T} \; [\lambda]] }{2 \; \sqrt{\pi}} - \frac{{\sf v}{\sf S} \; {\sf v}{\sf u} \; {\sf T} \; [\lambda]}$ mHu2 vu -  $\frac{1}{8}$  g1<sup>2</sup> vd<sup>2</sup> vu -  $\frac{1}{8}$  g2<sup>2</sup> vd<sup>2</sup> vu +  $\frac{g1^2$  vu<sup>3</sup> +  $\frac{g2^2}{8}$  vu<sup>3</sup> -  $\frac{1}{2}$  vd B[ $\mu$ ] -  $\frac{1}{2}$  vd  $\lambda$  conj [L1] - $\frac{\mathsf{v} \mathsf{S} \mathsf{v} \mathsf{u} \mathsf{\lambda} \mathsf{conj}[\mu]}{\sqrt{2}} + \mathsf{v} \mathsf{u} \mu \mathsf{conj}[\mu] - \frac{1}{2} \mathsf{v} \mathsf{d} \mathsf{conj}[\mathsf{B}[\mu]] - \frac{\mathsf{v} \mathsf{d} \mathsf{v} \mathsf{S} \mathsf{conj}[\mathsf{T}[\lambda]]}{2\sqrt{2}} - \frac{\mathsf{v} \mathsf{d} \mathsf{v} \mathsf{S} \mathsf{T}[\lambda]}{2\sqrt{2}}$  $\text{ms2 vs + } \frac{1}{2} \text{ vs } B \text{ (MS)} + \frac{\text{MS conj} [L1]}{\sqrt{2}} + \text{vs} \times \text{conj} [L1] + \frac{\text{L1 conj} [MS]}{\sqrt{2}} + \text{MS vs } \text{conj} [MS] + \frac{3 \text{ vs}^2 \times \text{conj} [MS]}{2 \sqrt{2}} - \frac{\text{L1}}{2 \sqrt{2}}$  $\frac{\mathsf{conj}\,[\mathsf{L}[\mathsf{L}1]]}{\sqrt{2}} + \frac{\mathsf{v}\mathsf{S}^2\,\mathsf{conj}\,[\,\mathsf{T}\,[\,\kappa\,]]}{2\,\sqrt{2}} - \frac{\mathsf{v}\mathsf{d}\,\mathsf{v}\mathsf{u}\,\mathsf{conj}\,[\,\mathsf{T}\,[\,\lambda\,]]}{2\,\sqrt{2}} + \frac{\mathsf{L}[\mathsf{L}1]}{\sqrt{2}} + \frac{\mathsf{v}\mathsf{S}^2\,\mathsf{T}\,[\,\kappa\,]}{2\,\sqrt{2}} - \frac{\mathsf{v}\mathsf{d}\,\mathsf{v}\mathsf{u}\,\mathsf{T}\,[\$ 

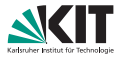

One can combine the information of the mass matrix with the tadpole equations to check the masses of the Goldstones:

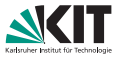

One can combine the information of the mass matrix with the tadpole equations to check the masses of the Goldstones:

Mathematica<br>solTadpoles = Solve[TadpoleEquations[EWSB] == 0, Simplify[ Eigenvalues[MassMatrix[Ah] /. solTadpoles]]

- **1** We use the Solve command of Mathematica to get the solutions of the tadpole equations for  $m_{H_d}^2$ ,  $m_{H_u}^2$ ,  $m_{S}^2$
- <sup>2</sup> We insert the solutions in the pseudo-scalar mass matrix
- <sup>3</sup> We use Eigenvalues to get CP odd masses

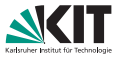

One can combine the information of the mass matrix with the tadpole equations to check the masses of the Goldstones:

```
In [39]: solTadpoles = Solve [TadpoleEquations [EWSB] == 0, {mHd2, mHu2, ms2}] [[1]];
              Simplify [Eigenvalues [MassMatrix [Ah] /. solTadpoles]]
\text{Out(40)} = \left\{\frac{1}{4} \left(\text{Vd}^2 + \text{vu}^2\right) \text{RXi} \left[Z\right] \right. (g2 Cos [ThetaW] + g1 Sin [ThetaW])<sup>2</sup>, a vd vs yu
                 \sqrt{-4} vd vS vu B [MS] + 2 vd<sup>2</sup> vS B [\mu] + 2 vS vu<sup>2</sup> B [\mu] - 2 \sqrt{2} MS vd vu conj [L1] - 8 vd vS vu \kappa conj [L1] +
                     2 vd<sup>2</sup> vS \lambda conj [L1] + 2 vS vu<sup>2</sup> \lambda conj [L1] - 2 \sqrt{2} L1 vd vu conj [MS] - \sqrt{2} vd vS<sup>2</sup> vu \kappa conj [MS] +
                     \sqrt{2} vd<sup>2</sup> vs<sup>2</sup> \lambda conj [MS] + \sqrt{2} vd<sup>2</sup> vu<sup>2</sup> \lambda conj [MS] + \sqrt{2} vs<sup>2</sup> vu<sup>2</sup> \lambda conj [MS] - 8 L1 vd vS vu conj [x] -
                     \sqrt{2} MS vd vS<sup>2</sup> vu conj \lceil \kappa \rceil + vd<sup>2</sup> vS<sup>3</sup> \lambda conj \lceil \kappa \rceil + 4 vd<sup>2</sup> vS vu<sup>2</sup> \lambda conj \lceil \kappa \rceil + vS<sup>3</sup> vu<sup>2</sup> \lambda conj \lceil \kappa \rceil +
                     2 L1 vd<sup>2</sup> vS conj \lceil \lambda \rceil + \sqrt{2} MS vd<sup>2</sup> vS<sup>2</sup> conj \lceil \lambda \rceil + \sqrt{2} MS vd<sup>2</sup> vu<sup>2</sup> conj \lceil \lambda \rceil + 2 L1 vS vu<sup>2</sup> conj \lceil \lambda \rceil +\sqrt{2} MS vS<sup>2</sup> vu<sup>2</sup> conj \lceil \lambda \rceil + vd<sup>2</sup> vS<sup>3</sup> \ltimes conj \lceil \lambda \rceil + 4 vd<sup>2</sup> vS vu<sup>2</sup> \ltimes conj \lceil \lambda \rceil + vS<sup>3</sup> vu<sup>2</sup> \ltimes conj \lceil \lambda \rceil -
                     \sqrt{2} vd<sup>3</sup> vu \mu conj \lceil \lambda \rceil - \sqrt{2} vd vu<sup>3</sup> \mu conj \lceil \lambda \rceil - \sqrt{2} vd<sup>3</sup> vu \lambda conj \lceil \mu \rceil - \sqrt{2} vd vu<sup>3</sup> \lambda conj \lceil \mu \rceil -
                     4 vd vS vu conj [B(MS)] + 2 vd<sup>2</sup> vS conj [B(\mu)] + 2 vS vu<sup>2</sup> conj [B(\mu)] - 2\sqrt{2} vd vu conj [L[L1]] -3\sqrt{2} vd vS<sup>2</sup> vu conj [T(x)] + \sqrt{2} vd<sup>2</sup> vS<sup>2</sup> conj [T(\lambda)] + \sqrt{2} vd<sup>2</sup> vu<sup>2</sup> conj [T(\lambda)] + \sqrt{2} vS<sup>2</sup> vu<sup>2</sup> conj [T(\lambda)] -2 \sqrt{2} vd vu L[L1] - 3 \sqrt{2} vd vs<sup>2</sup> vu T[x] + \sqrt{2} vd<sup>2</sup> vs<sup>2</sup> T[x] + \sqrt{2} vd<sup>2</sup> vu<sup>2</sup> T[x] + \sqrt{2} vs<sup>2</sup> vu<sup>2</sup> T[x] -
                     \sqrt{\left(\left[-4 \text{ vd } \text{VS } \text{vu } B(MS)+2 \text{ VS } \left(\text{vd}^2+\text{vu}^2\right) B(\mu)-2 \sqrt{2} \right)} MS vd vu conj[L1]-8 vd vS vu \times conj[L1]+2 vd<sup>2</sup> vS \lambda conj[L1] + 2 vS vu<sup>2</sup> \lambda conj [L1] - 2 \sqrt{2} L1 vd vu conj [MS] - \sqrt{2} vd vs<sup>2</sup> vu \kappa conj [MS] + \sqrt{2} vd<sup>2</sup> vs<sup>2</sup> \lambda conj [MS] +
                                    \sqrt{2} vd<sup>2</sup> vu<sup>2</sup> \lambda conj [MS] + \sqrt{2} vS<sup>2</sup> vu<sup>2</sup> \lambda conj [MS] - 8 L1 vd vS vu conj [\kappa] - \sqrt{2} MS vd vS<sup>2</sup> vu conj [\kappa] +
                                    vd^{2} vS<sup>3</sup> \lambda conj \lceil \kappa \rceil + 4 vd<sup>2</sup> vS vu<sup>2</sup> \lambda conj \lceil \kappa \rceil + vS<sup>3</sup> vu<sup>2</sup> \lambda conj \lceil \kappa \rceil + 2 L1 vd<sup>2</sup> vS conj \lceil \lambda \rceil +
                                    \sqrt{2} MS vd<sup>2</sup> vs<sup>2</sup> coni [\lambda] + \sqrt{2} MS vd<sup>2</sup> vu<sup>2</sup> coni [\lambda] + 2 L1 vS vu<sup>2</sup> coni [\lambda] + \sqrt{2} MS vs<sup>2</sup> vu<sup>2</sup> coni [\lambda] +
                                    \frac{1}{2} \frac{1}{2} \frac{1}{2} \frac{1}{2} \frac{1}{2} \frac{1}{2} \frac{1}{2} \frac{1}{2} \frac{1}{2} \frac{1}{2} \frac{1}{2} \frac{1}{2} \frac{1}{2} \frac{1}{2} \frac{1}{2} \frac{1}{2} \frac{1}{2} \frac{1}{2} \frac{1}{2} \frac{1}{2} \frac{1}{2} \frac{1}{2}
```
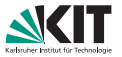

One can combine the information of the mass matrix with the tadpole equations to check the masses of the Goldstones:

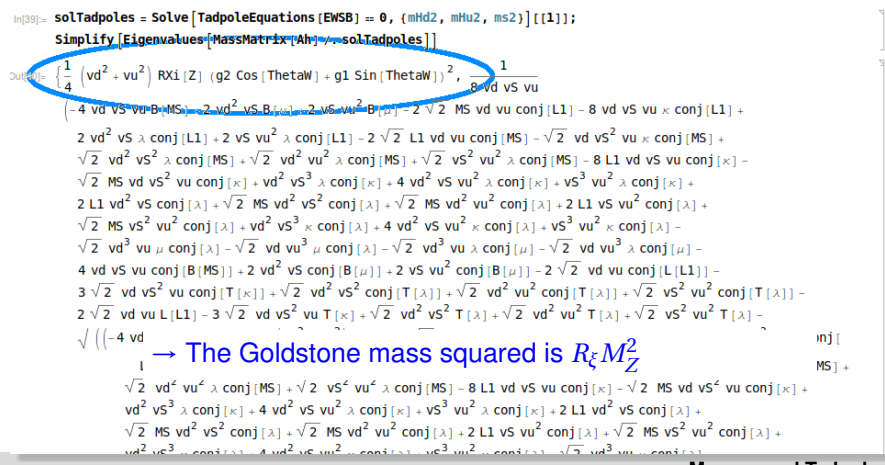

#### **[Masses and Tadpoles](#page-14-0)**

Florian Staub – [SARAH \(part II\): Working in](#page-0-0) Mathematica (Tools Bootcamp, 23.10.17) 10/26

# <span id="page-35-0"></span>**Vertices**

#### **[Vertices](#page-35-0)**

Florian Staub – [SARAH \(part II\): Working in](#page-0-0) Mathematica (Tools Bootcamp, 23.10.17) 11/26
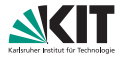

## A vertex for a given set of particles is calculated via

Mathematica Vertex[{Field 1, Field 2, ...}, Options]

#### **[Vertices](#page-35-0)**

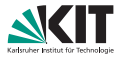

## A vertex for a given set of particles is calculated via

Mathematica Vertex[{Field 1, Field 2, ...}, Options]

Possible options are

- Eigenstates -> STATES: for which set of states the vertices shall be calculated
- UseDependences -> True/False: shall dependencies defined in parameters.m be applied

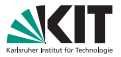

## A vertex for a given set of particles is calculated via

```
Mathematica
Vertex[{Field 1, Field 2, ...}, Options]
```
## **Examples:**

The down-quark Higgs vertex is given by

```
Inf201: Vertex [{bar [Fd], Fd, hh}]
Out[20]= \left\{(\text{bar}[Fd[(gt1, ct1)]], Fd[(gt2, ct2)], hh[(gt3)]), \left\{-\frac{1}{\sqrt{2}}\text{ i conj}[ZH(st1, 1]] \text{ Delta}[ct1, ct2]\right\}sum[j2, 1, 3, conj[ZDL[gt2, j2]] sum[j1, 1, 3, conj[ZDR[gt1, j1]] Yd[j1, j2]]], PL\},
            \left\{-\frac{\text{i} \text{ conj}[2\text{H}[gt3, 1]] \text{ Delta}[\text{ct1, ct2}] \text{ sum}[j2, 1, 3, \text{ sum}[j1, 1, 3, \text{conj}[Yd[j1, j2]]] \text{ ZDR}[gt2, j1]] \text{ ZDL}[gt1, j2]]}{\sqrt{2}},\right\}PR}
```
- The indices to external states are added
- For each vertex the Lorentz dependent and independent parts are separated (PL, PR are projection operators)
- Delta[i,j] is the Kronecker Delta

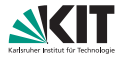

A vertex for a given set of particles is calculated via

Mathematica Vertex[{Field 1, Field 2, ...}, Options]

## **Examples:**

The down-quark Higgs vertex **for third generation quarks and without flavour violation** is given by

$$
\text{Int}[21] = \text{Vertex}[\{\text{bar}[Fd], \text{Fd}, \text{hh}\}] \land (\text{gt1} \rightarrow 3, \text{gt2} \rightarrow 3) \land \text{ZDL} \rightarrow \text{Delta} \land \text{ZDR} \rightarrow \text{Delta}
$$
\n
$$
\text{Out}[21] = \left\{ \left( \text{bar}[Fd[(3, ct1)]], \text{Fd}[(3, ct2)], \text{hh}[(gt3)] \right), \left[ -\frac{\text{i} \text{ conj}[2H[gt3, 1]] \text{ Delta}(ct1, ct2]}{\sqrt{2}}, \text{PL} \right], \left[ -\frac{\text{i} \text{ conj}[Yd[3, 3]] \text{ conj}[2H[gt3, 1]] \text{ Delta}(ct1, ct2]}{\sqrt{2}}, \text{PR} \right] \right\}
$$

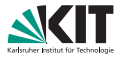

## A vertex for a given set of particles is calculated via

Mathematica Vertex[{Field 1, Field 2, ...}, Options]

## **Examples:**

The squark-quark gluon vertex is calculated via

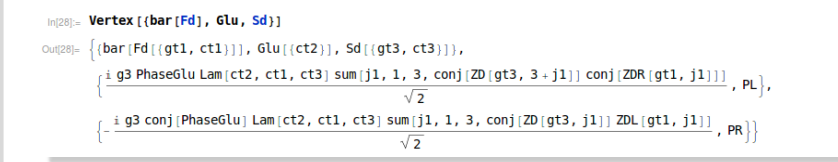

Lam are the Gell-Mann matrices (fSU3 would be the structure constants)

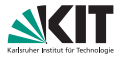

## A vertex for a given set of particles is calculated via

Mathematica Vertex[{Field 1, Field 2, ...}, Options]

## **Examples:**

The quark-gluon vertex is calculated via

```
Ini221:= Vertex [{bar [Fd], Fd, VG}]
\text{Out}[22] = \left\{ \{ \text{bar}[Fd[(gt1, ct1)]], \, \text{Fd}[(gt2, ct2)] \, , \, \text{VG}[(ct3, \,lt3)] \, \right\},\left\{-\frac{1}{2} \text{ i } g3 Deltagt1, gt2] Lam\left[\text{ct3}, \text{ct1}, \text{ct2}\right], LorentzProduct\left[\text{gamma}\left\{\text{lt3}\right\}, \text{PL}\right]\right\},
             \left\{-\frac{1}{2} \pm g3 Deltagt1, gt2] Lam(ct3), ct1, ct2], LorentzProduct\left[gamma[t3], PR]\right\}
```
**g** gamma[x] is  $\gamma_x$ 

LorentzProduct defines a non-commutative product

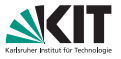

- SARAH usually expresses the vertices in fundamental quantities.
- Relations can be defined in parameters.m and used via  $\blacksquare$ UseDependences->True

#### **[Vertices](#page-35-0)**

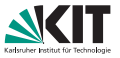

- SARAH usually expresses the vertices in fundamental quantities.
- Relations can be defined in parameters.m and used via UseDependences->True

## **Example:**

The standard form of the quark-photon vertex is

```
Inf231: Vertex [{bar [Fd], Fd, VP}]
Out[23]= {{bar [Fd [{gt1, ct1}]], Fd [{gt2, ct2}], VP [{lt3}]},
        \{-\frac{1}{\varepsilon} i Delta [ct1, ct2] Delta [gt1, gt2] (g1 Cos [ThetaW] - 3 g2 Sin [ThetaW]), LorentzProduct [gamma [lt3], PL]\},
         \left\{\frac{1}{n} i g1 Cos [ThetaW] Delta [ct1, ct2] Delta [gt1, gt2], LorentzProduct [gamma [lt3], PR]\right\}
```
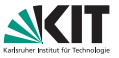

- SARAH usually expresses the vertices in fundamental quantities.
- Relations can be defined in parameters.m and used via UseDependences->True

## **Example:**

One can use *e*,Θ*<sup>W</sup>* instead of *g*1, *g*<sup>2</sup> via

```
Ini241= Vertex [{bar [Fd], Fd, VP}, UseDependences -> True]
Out[24]= {{bar[Fd[{gt1, ct1}]], Fd[{gt2, ct2}], VP[{lt3}]},
        \left\{\frac{1}{2} i e Delta [ct1, ct2] Delta [gt1, gt2], LorentzProduct [gamma [lt3], PL],
        \left\{\frac{1}{2} i e Delta[ct1, ct2] Delta[gt1, gt2], LorentzProduct[gamma[lt3], PR]\right\}
```
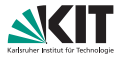

- $\blacksquare$ All dependencies are stored in the list subDependences
- This list can be applied also after calculating vertices

#### **[Vertices](#page-35-0)**

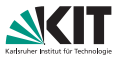

- $\blacksquare$ All dependencies are stored in the list subDependences
- This list can be applied also after calculating vertices  $\blacksquare$

## **Example:**

For the SMSSM the defined dependencies are

```
subDependences
 ln[25] =Out[25]= {g1 \rightarrow e Sec [ThetaW], g2 \rightarrow e Csc [ThetaW],
         ZP[index1_Integer, index2_Integer] \mapsto {{-Cos[\beta], Sin[\beta]], {Sin[\beta], Cos[\beta]}}[index1, index2]}
```
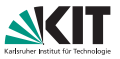

- All dependencies are stored in the list subDependences
- **This list can be applied also after calculating vertices**

## **Example:**

The standard form of the four charged Higgs vertex is

$$
\begin{array}{l} \tiny \mbox{In[41]$_{^\sim}$} \hspace{0.3cm} \textbf{Vertex} \left[ \left\{ \text{Hpm}, \, \text{conj}\left(\text{Hpm}\right), \, \text{Hpm}, \, \text{cmj}\left(\text{Hpm}\right) \right\} \right] \\ \tiny \mbox{Out[41]$_{^\sim}$} \left\{ \begin{array}{l} \quad \mbox{In[421] } \hspace{-0.5cm} \text{In[451] } \hspace{-0.5cm} \text{In[431] } \hspace{-0.5cm} \text{In[431] } \hspace{-0.5cm} \text{In[431] } \hspace{-0.5cm} \text{In[431] } \hspace{-0.5cm} \text{In[441] } \left\{ \begin{array}{l} \text{In[421] } \hspace{-0.5cm} \text{In[431] } \hspace{-0.5cm} \text{In[431] } \hspace{-0.5cm} \text{In[431] } \hspace{-0.5cm} \text{In[431] } \hspace{-0.5cm} \text{In[431] } \hspace{-0.5cm} \text{In[441] } \end{array} \right\} \\ \mbox{The \textbf{Figure 1} } \hspace{-0.5cm} \begin{array}{l} \scriptpace{0.5cm} \begin{array}{l} \hspace{-0.5cm} \text{In[431] } \hspace{-0.5cm} \text{In[431] } \hspace{-0.5cm} \text{In[431] } \hspace{-0.5cm} \text{In[431] } \hspace{-0.5cm} \text{In[431] } \hspace{-0.5cm} \text{In[441] } \hspace{-0.5cm} \text{In[441] } \hspace{-0.5cm} \text{In[441] } \hspace{-0.5cm} \text{In[441] } \hspace{-0.5cm} \text{In[441] } \hspace{-0.5cm} \text{In[441] } \hspace{-0.5cm} \text{In[441] } \hspace{-0.5cm} \text{In[441] } \hspace{-0.5cm} \text{In[441] } \hspace{-0.5cm} \text{In[441] } \hspace{-0.5cm} \text{In[441] } \hspace{-0.5cm}
$$

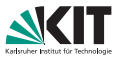

- $\blacksquare$ All dependencies are stored in the list subDependences
- This list can be applied also after calculating vertices

## **Example:**

One can fix the generation indices and replace afterwards the rotation matrix by the defined angle

```
\sum_{|\Pi|^4\geq|\Gamma|} Vertex [{Hpm, conj[Hpm], Hpm, conj[Hpm]}] /. {qt1 \rightarrow 1, qt2 \rightarrow 1, qt3 \rightarrow 1, qt4 \rightarrow 1} /. subDependences //
                  FullSimplify
\text{Out}(42) = \left\{ \left( \text{Hpm}(\{1\}), \text{conj}(\text{Hpm}(\{1\}) \right), \text{Hpm}(\{1\}) \right), \text{conj}(\text{Hpm}(\{1\}) \right) \right\},\left\{-\frac{1}{4} \text{ i } \text{Csc} \left[\text{ThetaW}\right]^2 \text{ Sec } \left[\text{ThetaW}\right]^2 \left(e^2 \left(1 + \text{Cos} \left(4 \beta\right)\right) + \lambda \text{ conj }\left(\lambda\right) \text{ Sin} \left(2 \text{ The} \text{taw}\right)^2 \text{ Sin} \left(2 \beta\right)^2\right), 1\right\}\right\}
```
# **All vertices at once**

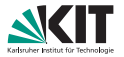

It is possible to calculate all vertices at once using

Mathematica MakeVertexList[ STATES, Options]

with

- **STATES:** the eigenstates for which all vertices shall be calculated
- One can define a subset of generic classes which should be considered, e.g. GenericClasses->{FFS,FFV}

# **All vertices at once**

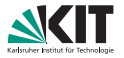

## It is possible to calculate all vertices at once using

Mathematica MakeVertexList[ STATES, Options]

with

- **STATES:** the eigenstates for which all vertices shall be calculated
- One can define a subset of generic classes which should be considered, e.g. GenericClasses->{FFS,FFV}

**Output:**

- **The results are lists SA'VertexList** [TYPE] for each generic class: {FFS, FFV, SSS, SSV, SVV, SSVV, VVV, VVVV, GGS, GGV}
- The results are stored in the output directory of the model

The content of these lists are the information which gets exported into FeynArts, CalcHep or UFO files

## **Example:**

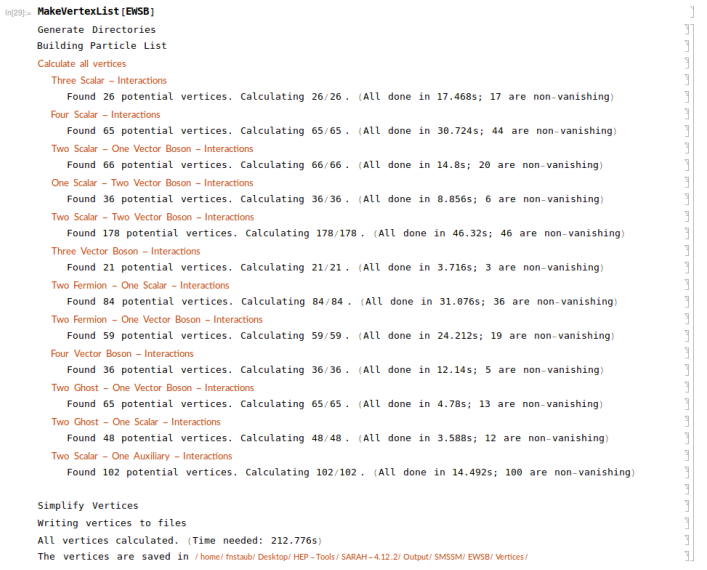

#### **[Vertices](#page-35-0)**

## **Example:**

the FFS vertices are stored in SA'VertexList[FFS]:

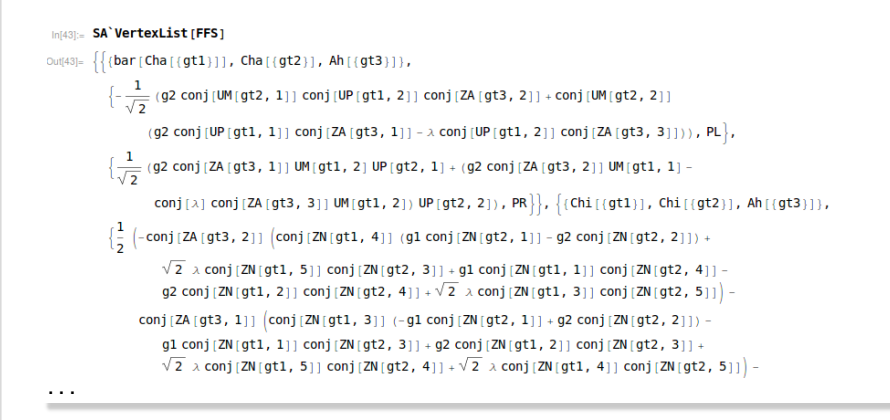

## **Example:**

Mathematica commands can be used to filter & select subgroups of vertices, e.g. all FFS vertices with a pseudo-scalar are returned by

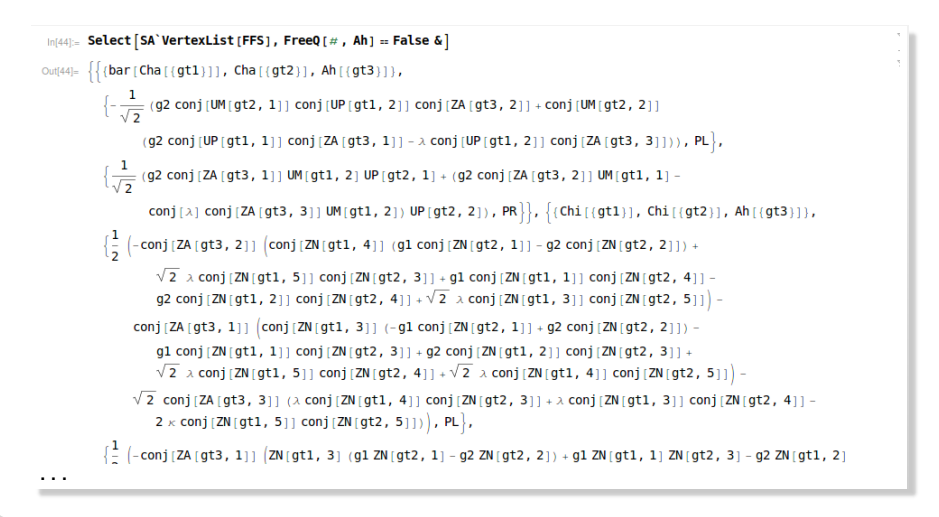

#### **[Vertices](#page-35-0)**

# <span id="page-54-0"></span>Renormalisation Group Equations

# **RGE calculation**

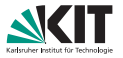

## The one- and two-loop RGEs for a model are calculated via

Mathematica

CalcRGES[ Options]

## The possible options are

- TwoLoop -> True/False
- ReadLists -> True/False (reading previous results)
- VariableGenerations -> FIELDS (consider number of generations as free variable)
- NoMatrixMultiplication -> True/False (use explicit sums  $\Box$ instead of matrix multiplication)
- **IgnoreAt2Loop -> PARAMETERS (ignore some parameters at** two-loop)
- WriteFunctionsToRun->True/False (write a file to evaluate the RGEs numerically in Mathematica)

#### In[45]:= CalcRGEs[1

Calculate supersymmetric RGEs Making Lists of Particles and Couplings Calculating anomalous Dimensions Calculate Beta Functions for trilinear Superpotential parameters Calculating 5/5. (All done in 1.004s) Calculate Beta Functions for bilinear Superpotential parameters Calculating 2/2. (All done in 0.208s)

#### . . .

Calculate Beta Functions for VEVs Calculating 3/3. (All done in 0.396s) Writing Mathematica code to evaluate RGEs

Finished with the calculation of the RGEs. Time needed: 43,664s The results are saved in / home/ fnstaub/ Desktop/ HEP-Tools/ SARAH-4.12.2/ Output/ SMSSM/ RGEs/ and their band band band

ľ

ľ

PT PT PT

**P** 

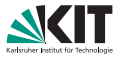

## The results are stored in three dimensional arrays containing

{Parameter, 1-loop Beta-Fkt., 2-loop Beta-Fkt}

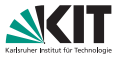

## The results are stored in three dimensional arrays containing

### {Parameter, 1-loop Beta-Fkt., 2-loop Beta-Fkt}

#### The names of the arrays **for SUSY models** are

- Gij: Anomalous dimensions of all chiral superfields
- BetaWijkl: Quartic superpotential parameters n
- BetaYijk: Trilinear superpotential parameters
- BetaMuij: Bilinear superpotential parameters
- BetaLi: Linear superpotential parameters
- BetaQiikl: Quartic soft-breaking parameters
- BetaTijk: Trilinear soft-breaking parameters
- BetaBij: Bilinear soft-breaking parameters
- BetaSLi: Linear soft-breaking parameters
- Betam2ij: Scalar squared masses
- BetaMi: Majorana Gaugino masses
- BetaGauge: Gauge couplings
- **BetaVEVs: VEVs**
- BetaDGi: Dirac gaugino mass terms

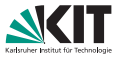

## The results are stored in three dimensional arrays containing

### {Parameter, 1-loop Beta-Fkt., 2-loop Beta-Fkt}

The names of the arrays **for non-SUSY models** are

- Gij: Anomalous dimensions of all fermions and scalars
- BetaGauge: Gauge couplings
- BetaLijkl: Quartic scalar couplings
- BetaYijk: Interactions between two fermions and one scalar
- BetaTijk: Cubic scalar interactions
- BetaMuij: Bilinear fermion term
- BetaBij: Bilinear scalar term
- BetaVEVs: Vacuum expectation values

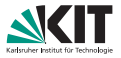

## The results are stored in three dimensional arrays containing

{Parameter, 1-loop Beta-Fkt., 2-loop Beta-Fkt}

## **Example:**

## The *β*-functions of the gauge couplings are

$$
\frac{\ln[46] \times \text{BetaGauge}}{5} \left\{ \left[ 91, \frac{33 \, \text{g1}^3}{5}, \frac{1}{25} \, \text{g1}^3 \right] \left[ 199 \, \text{g1}^2 + 135 \, \text{g2}^2 + 440 \, \text{g3}^2 - 38 \times \text{conj} \left[ \times 1 - 70 \, \text{trace} \left[ Yd, \, Adj \left[ Yd \right] \right] \right] - 90 \, \text{trace} \left[ Ye, \, Adj \left[ Ye \right] \right] - 130 \, \text{trace} \left[ Yu, \, Adj \left[ Yu \right] \right] \right] \right\},\
$$
\n
$$
\left\{ q2, \, q2^3, \, \frac{1}{5} \, \text{g2}^3 \left[ 9 \, \text{g1}^2 + 125 \, \text{g2}^2 + 120 \, \text{g3}^2 - 10 \times \text{conj} \left[ \times 1 - 30 \, \text{trace} \left[ Yd, \, Adj \left[ Yd \right] \right] \right] - 10 \, \text{trace} \left[ Ye, \, Adj \left[ Ye \right] \right] - 30 \, \text{trace} \left[ Yu, \, Adj \left[ Yu \right] \right] \right] \right\},\
$$
\n
$$
\left\{ g3, \, -3 \, g3^3, \, \frac{1}{5} \, g3^3 \left[ 11 \, \text{g1}^2 + 45 \, \text{g2}^2 + 70 \, \text{g3}^2 - 20 \, \text{trace} \left[ Yd, \, Adj \left[ Yd \right] \right] - 20 \, \text{trace} \left[ Yu, \, Adj \left[ Yu \right] \right] \right] \right\}
$$

## Coefficients  $1/16\pi^2$ ,  $1/(16\pi^2)^2$  are dropped

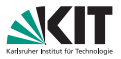

The results are stored in three dimensional arrays containing

{Parameter, 1-loop Beta-Fkt., 2-loop Beta-Fkt}

## **Example:**

The *β*-functions of the gauge couplings are

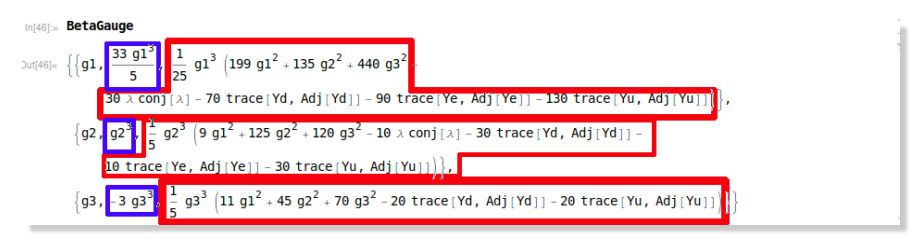

Coefficients  $1/16\pi^2$ ,  $1/(16\pi^2)^2$  are dropped

1-loop, 2-loop

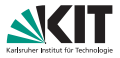

The results are stored in three dimensional arrays containing

{Parameter, 1-loop Beta-Fkt., 2-loop Beta-Fkt}

## **Example:**

## The *β*-functions of *T<sup>κ</sup>* are

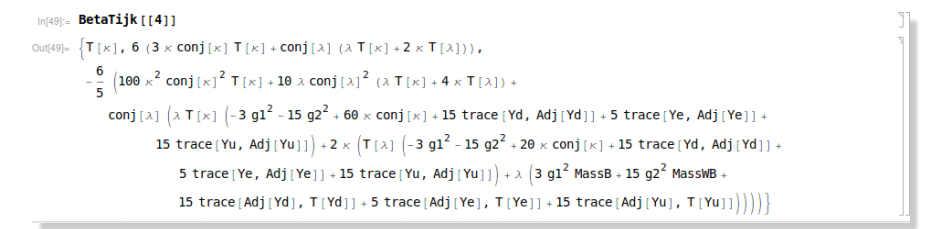

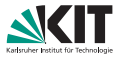

The results are stored in three dimensional arrays containing

{Parameter, 1-loop Beta-Fkt., 2-loop Beta-Fkt}

## **Example:**

For soft masses often traces  $\texttt{TrX}[\texttt{Y}]$  appear, e.g. for  $m_{H_u}^2$ 

```
min_{101481\pm} Betam2ii11411\text{Un[48]} = \{\text{mHu2, } -\frac{6}{\pi} \text{ g1}^2 \text{ MassB conj (MassB)} - 6 \text{ g2}^2 \text{ MassWB conj (MassWB)} + 2 \text{ mHd2} \wedge \text{conj}\text{ ($\lambda$)} + 1\}2 mHu2 \lambda conj[\lambda] + 2 ms2 \lambda conj[\lambda] + 2 conj[T[\lambda]] T[\lambda] + \sqrt{\frac{3}{5}} g1[Tr1[1] + 6 mHu2 trace [Yu, Adj[Yu]] +
             6 trace [conj [T [Yu]], Tp [T [Yu]]] + 6 trace [mq2, Adj [Yu], Yu] + 6 trace [mu2, Yu, Adj [Yu]],
            \frac{1}{25} (g1^2 \text{ conj [MassB] } (621 g1^2 \text{ MassB} + 90 g2^2 \text{ MassB} + 45 g2^2 \text{ MassWB} + 80 \text{ MassB trace} [Yu, Adj[Yu]] -
                      40 trace [Adj [Yu], T[Vu]] + 5 (3 g2^2 (55 g2^2 \text{ MassWB} + 3 g1^2 (\text{MassB} + 2 \text{ MassWB}) \text{conj (MassWB)} -2 (30 \text{ (mHd2 + mHu2 + ms2) }\times^2 \text{conj}[\lambda]^2 + 10 \text{ conj}[\kappa]((\text{mHd2} + \text{mHu2} + 4 \text{ ms2}) \times \lambda \text{ conj} [\lambda] + \text{conj} [\text{T}[\lambda]) (\lambda \text{ T}[\kappa] + \kappa \text{ T}[\lambda])) - 15 \text{ g2}^4 \text{ (r2[2])} - 3 \text{ g1}^2 \text{ (r2U1[1, 1])}2\sqrt{15} g1 Tr3 [1] + 15 conj [T [\lambda] T [\lambda] trace [Yd, Adj [Yd]] + 5 conj [T [\lambda] T [\lambda] trace [Ye, Adj [Ye]] -
. . .
```
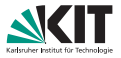

## The results are stored in three dimensional arrays containing

{Parameter, 1-loop Beta-Fkt., 2-loop Beta-Fkt}

## **Example:**

**Contract Contract Address** 

## The expressions for the traces are given in TraceAbbr

$$
\text{Out(78)} = \left\{ \left\{ \left\{ \text{Tr1}(11), \sqrt{\frac{3}{5}} \ 91 \ (-mHd2 + mHu2 + \text{trace} \left[ md2 \right] + \text{trace} \left[ mc2 \right] - \text{trace} \left[ mc2 \right] + \text{trace} \left[ mc2 \right] - 2 \ \text{trace} \left[ mc2 \right] \right) \right\}, \right\}
$$
\n
$$
\left\{ \left\{ \left\{ \text{Tr2}(11, 1), \frac{1}{10} \ 91^2 \ (3 \ mHd2 + 3 \ mHu2 + 2 \ \text{trace} \left[ md2 \right] + 6 \ \text{trace} \left[ mc2 \right] + 3 \ \text{trace} \left[ mc2 \right] + \text{trace} \left[ mc2 \right] + 8 \ \text{trace} \left[ mc2 \right] \right) \right\}, \right\}
$$
\n
$$
\left\{ \left\{ \text{Tr3}(11), \frac{1}{20} \sqrt{15} \ 91 \ \left( -9 \ 91^2 \ mHd2 - 45 \ 92^2 \ mHd2 + 9 \ 91^2 \ mHd2 + 45 \ 92^2 \ mHd2 + 45 \ 92^2 \ mHd2 + 38 \ (mHd2 - mHu2) \ \times \text{conj} \left[ x \right] + \right. \right\}
$$
\n
$$
4 \left( 91^2 + 20 \ 93^2 \right) \text{trace} \left[ md2 \right] + 36 \ 91^2 \ \text{trace} \left[ mc2 \right] - 9 \ 91^2 \ \text{trace} \left[ mc2 \right] - 45 \ 92^2 \ \text{trace} \left[ mc2 \right] + \left. 91 \ \text{g} \left[ mc2 \right] + \left. 91 \ \text{g} \left[ mc2 \right] + \left. 91 \ \text{g} \left[ mc2 \right] + \left. 91 \ \text{g} \left[ mc2 \right] + \left. 91 \ \text{g} \left[ mc2 \right] + \left. 91 \ \text{g} \left[ mc2 \right] + \left. 91 \ \text{g} \left[ mc2 \right] + \left. 91 \ \text{g} \left[ mc2 \right] + \left. 91 \ \text{g} \left[ mc2 \right] + \left.
$$

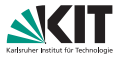

- SARAH writes the RGEs also in a **format which can be used directly with** Mathematica
- This format is saved in the file RunRGEs.m
- Also a **function** RunRGEs **to run the RGEs** is provided in this file. The syntax is

**Mathematica** RunRGEs[ input, scale1, scale2, Options]

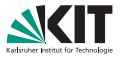

- SARAH writes the RGEs also in a **format which can be used directly with** Mathematica
- This format is saved in the file RunRGEs.m
- Also a **function** RunRGEs **to run the RGEs** is provided in this file. The syntax is

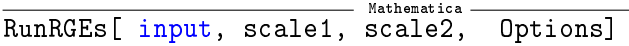

non-vanishing boundary conditions at the scale where the running starts

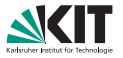

- SARAH writes the RGEs also in a **format which can be used directly with** Mathematica
- This format is saved in the file RunRGEs.m
- Also a **function** RunRGEs **to run the RGEs** is provided in this file. The syntax is

Mathematica RunRGEs[ input, scale1, scale2, Options]

- non-vanishing boundary conditions at the scale where the running starts
- log of the scale where the running starts

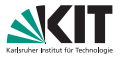

- SARAH writes the RGEs also in a **format which can be used directly with** Mathematica
- This format is saved in the file RunRGEs.m
- Also a **function** RunRGEs **to run the RGEs** is provided in this file. The syntax is

Mathematica. RunRGEs[ input, scale1, scale2, Options]

- non-vanishing boundary conditions at the scale where the running starts
- log of the scale where the running starts
- log of the scale where the running stops

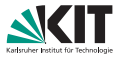

- SARAH writes the RGEs also in a **format which can be used directly with** Mathematica
- This format is saved in the file RunRGEs.m
- Also a **function** RunRGEs **to run the RGEs** is provided in this file. The syntax is

Mathematica RunRGEs[ input, scale1, scale2, Options]

- non-vanishing boundary conditions at the scale where the running starts
- log of the scale where the running starts
- log of the scale where the running stops
- option to turn off two-loop running (TwoLoop->False)

# **Examples:**

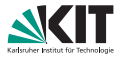

#### **[RGEs](#page-54-0)**

Florian Staub – [SARAH \(part II\): Working in](#page-0-0) Mathematica (Tools Bootcamp, 23.10.17) 22/26

## **Examples:**

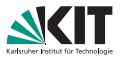

- **Loading RunRGEs.m**
- Running the gauge couplings as well as  $Y_t$  &  $\lambda$  from  $10^3$  to  $10^{17}$  GeV

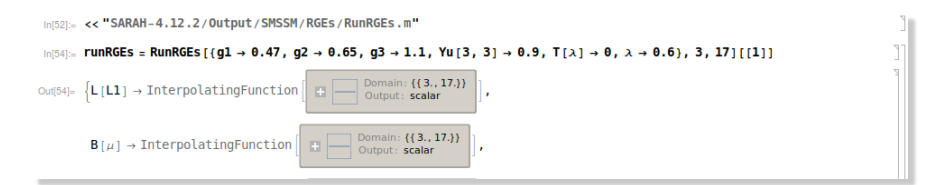

→ **the results are stored as interpolating function**

These functions are used as

Mathematica PARAMTER[SCALE] /. InterpolatingFunction

to get the value of a parameter at any scale
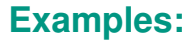

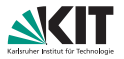

One can use the function to get values of the running gauge couplings at the GUT scale:

 $\text{In}[55] = \{ q1[16], q2[16], q3[16], Yu[3, 3][16], \lambda[16] \}$  /. runRGEs Out[55]= { 0.709092, 0.720759, 0.719522, 0.644797, 0.956999}

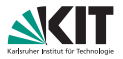

One can use the function to get values of the running gauge couplings at the GUT scale:

 $\ln[55]_6$  {q1[16], q2[16], q3[16], Yu[3, 3][16],  $\lambda$ [16]} /. runRGEs Out[55]= { 0.709092, 0.720759, 0.719522, 0.644797, 0.956999}

One can also make plots to show the running:

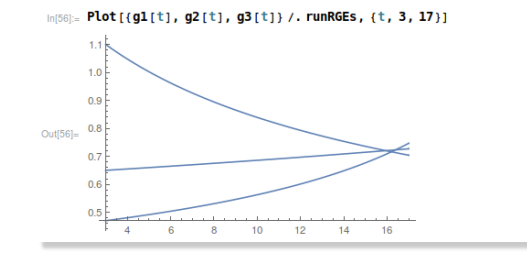

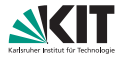

SUSY boundary conditions at the GUT scale can be set:

#### $In [66] = runRGEsSUSY =$ RunRGEs  $[ (g1 \rightarrow (g1[16]) /$ . runRGEs),  $g2 \rightarrow (g2[16] /$ . runRGEs),  $g3 \rightarrow (g3[16] /$ . runRGEs),  $T[\lambda] \rightarrow 0$ ,  $\lambda \rightarrow (\lambda [16])$  /, runRGEs), Yu [3, 3]  $\rightarrow$  (Yu [3, 3] [16] /, runRGEs), mg2 [a ]  $\rightarrow$  Delta [a] m0 ^ 2,  $mu2[a] \rightarrow$  Delta[a]  $m0 \land 2$ ,  $mdz[a] \rightarrow$  Delta[a]  $m0 \land 2$ ,  $mez[a] \rightarrow$  Delta[a]  $m0 \land 2$ ,  $mls[a] \rightarrow Delta[a]$  m $\theta \land 2$ ,  $ms2 \rightarrow m\theta \land 2$ ,  $mhd2 \rightarrow m\theta \land 2$ ,  $mhu2 \rightarrow m\theta \land 2$ ,  $MassB \rightarrow M12$ ,  $MassWB \rightarrow M12$ , MassG  $\rightarrow$  M12) /, (m0  $\rightarrow$  200, M12  $\rightarrow$  300), 16, 3111111:

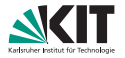

SUSY boundary conditions at the GUT scale can be set:

```
In [66] = runRGEsSUSY =RunRGEs [ (g1 \rightarrow (g1[16]) /. runRGEs), g2 \rightarrow (g2[16] /. runRGEs), g3 \rightarrow (g3[16] /. runRGEs), T[\lambda] \rightarrow 0,
                   \lambda \rightarrow (\lambda [16]) /, runRGEs), Yu [3, 3] \rightarrow (Yu [3, 3] [16] /, runRGEs), mg2 [a ] \rightarrow Delta [a] m\theta \sim 2,
                   mu2[a] \rightarrow Delta[a] m0 \land 2, mdz[a] \rightarrow Delta[a] m0 \land 2, mez[a] \rightarrow Delta[a] m0 \land 2,
                   m2a \rightarrow Delta and m0 \rightarrow n0 \rightarrow m0 \rightarrow m0 \rightarrow m0 \rightarrow m0 \rightarrow m0 \rightarrow m0 \rightarrow m0 \rightarrow m12. MassWB \rightarrow M12.
                   MassG \rightarrow M12) /, (m0 \rightarrow 200, M12 \rightarrow 300), 16, 3111111:
```
. . . and the running of the masses can be plotted:

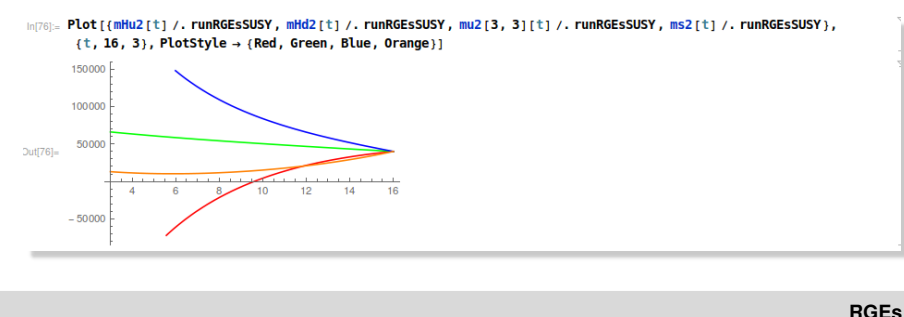

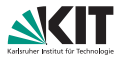

Also one- and two-loop running can be compared, e.g. for the gauginos:

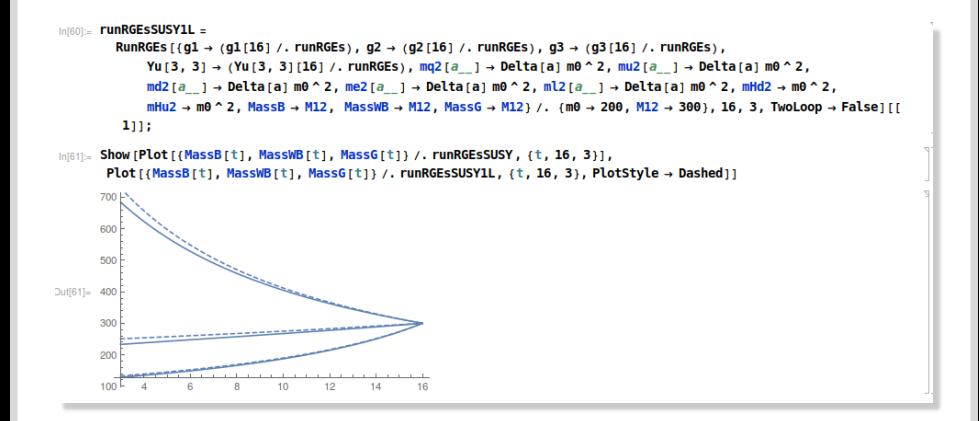

# **LATEX Output**

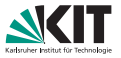

All information which we have obtained so far can be exported into **LAT<sub>E</sub>Xusing** 

Mathematica

MakeTeX<sup>[ Options]</sup>

### The possible options are

- FeynmanDiagrams -> True/False (feynman diagrams for all vertices?)
- ShortForm -> True/False (write vertices in a more compact form)
- WriteSARAH -> True/False (write information about the model implementation in SARAH)

# **LATEX Output**

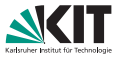

All information which we have obtained so far can be exported into **LAT<sub>E</sub>Xusing** 

Mathematica

MakeTeX<sup>[ Options]</sup>

### The possible options are

- FeynmanDiagrams -> True/False (feynman diagrams for all vertices?)
- ShortForm -> True/False (write vertices in a more compact form)
- WriteSARAH -> True/False (write information about the model implementation in SARAH)

About Feynman diagrams:

- **To draw Feynman diagrams, the package FeynMF must be installed**
- A batch script is provided to compile all diagrams automatically

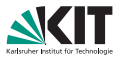

### Generate the LATEXfiles

In[77]:= MakeTeX []

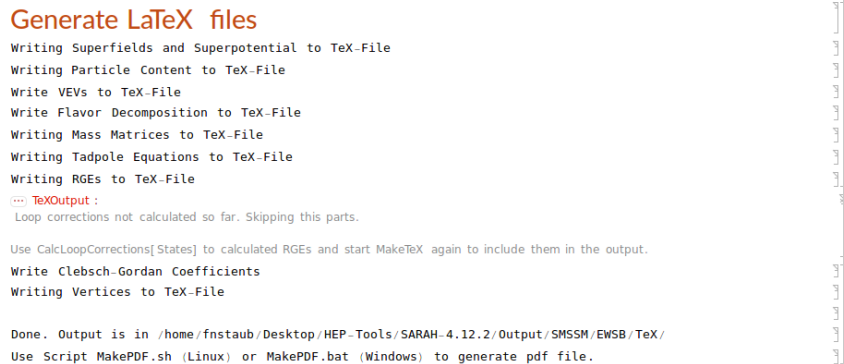

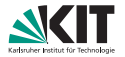

make the script executable and run it

```
fnstaub@fnstaub-ThinkPad-T450s ~/Desktop/HEP-Tools $ cd SARAH-4.12.2/Output/SMSS
M/EWSB/TeX/
fnstaub@fnstaub-ThinkPad-T450s ~/Desktop/HEP-Tools/SARAH-4.12.2/Output/SMSSM/EWS
B/TeX $ chmod 775 MakePDF.sh
fnstaub@fnstaub-ThinkPad-T450s ~/Desktop/HEP-Tools/SARAH-4.12.2/Output/SMSSM/EWS
B/TeX $ ./MakePDF.sh
. . .
Output written on SMSSM-EWSB.pdf (123 pages. 525889 bytes).
Transcript written on SMSSM-EWSB.log.
PDF for Model finished
Thanks for using SARAH
fnstaub@fnstaub-ThinkPad-T450s ~/Desktop/HEP-Tools/SARAH-4.12.2/Output/SMSSM/EWS
B/TeV $
```
### Take a look ...

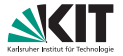

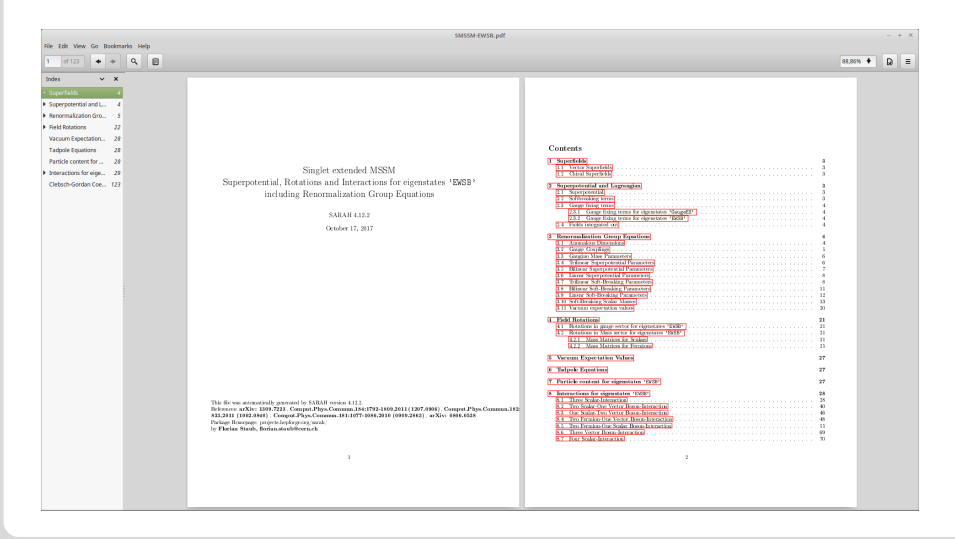

### Fields and superpotential ...

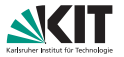

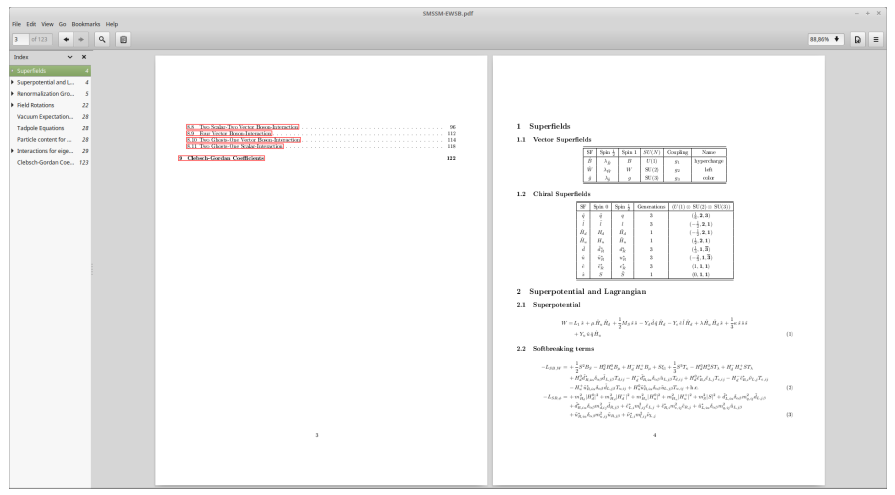

### RGEs ...

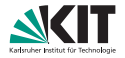

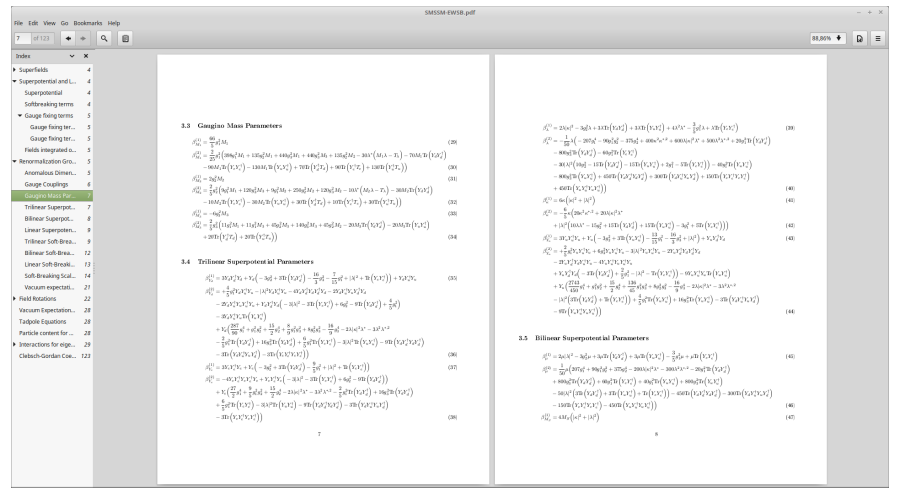

### Mass matrices ...

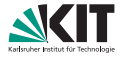

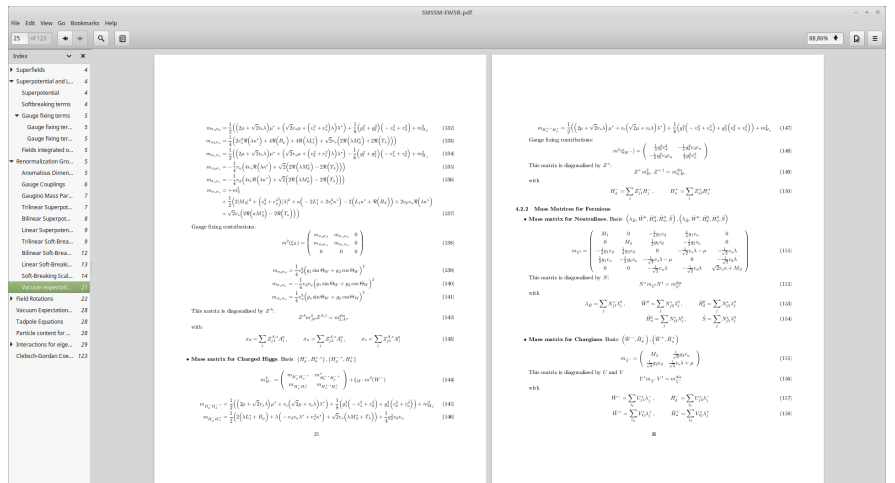

#### Vertices . . .

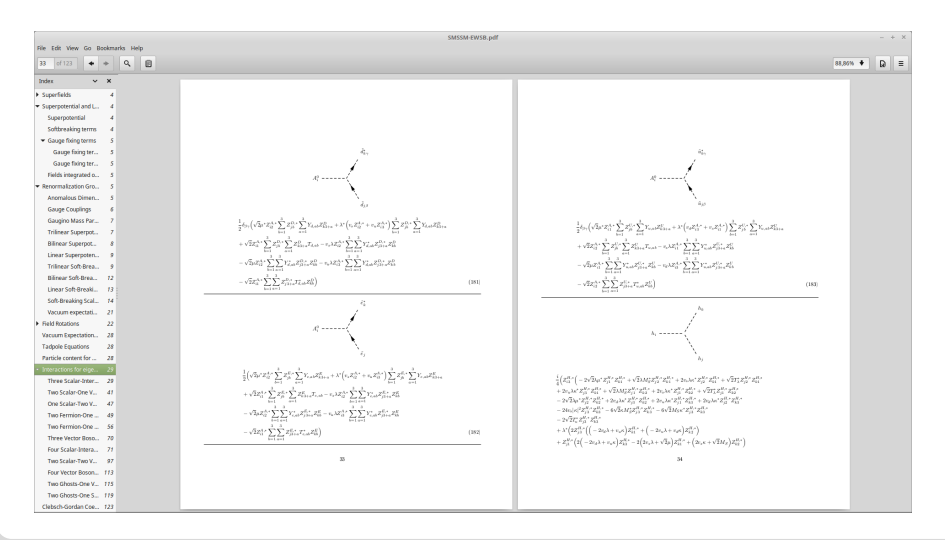

<span id="page-87-0"></span>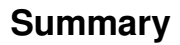

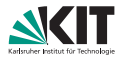

- SARAH makes it easy to get analytical information about a given model
- RGE running can easily be performed within Mathematica at the  $\blacksquare$ two-loop level
- $\blacksquare$  The LAT<sub>E</sub>X output provides many information in a human readible form